# **Attivazione e registrazione di Ultranalysis Suite**

Contenuto:

[Numero di serie](#page-0-0)

[Codice hardware](#page-1-0)

[Registrazione di Ultranalysis Suite](#page-1-1)

[Attivazione di Ultranalysis Suite](#page-2-0)

#### <span id="page-0-0"></span>**Numero di serie**

L'utente ha già ricevuto il numero di serie per e-mail:

Dear.

A serial number has been generated: Company: My Company Customer: John Mouser

Serial number: 123456789

License Type: Update Support: 6 months setup support (free) Due date: January 13, 2011

Goto www.sdt.be/license/OpenOffice/Activation.php to apply for your license number.

*E-mail standard di attribuzione del numero di serie* 

Durante il primo avvio di Ultranalysis Suite, si apre automaticamente la finestra di licenza seguente.

Se utilizzate la versione di dimostrazione, accedete alla finestra di licenza dal frammento Help/License informazione.

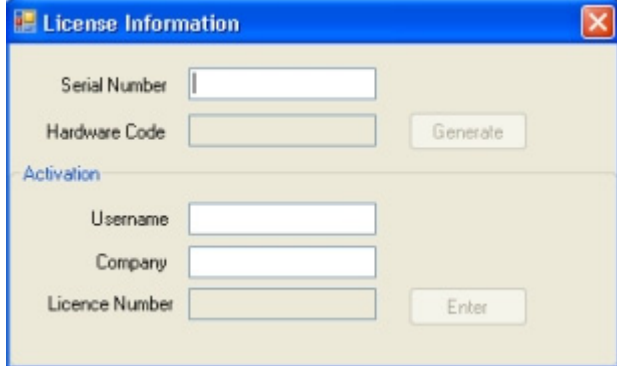

Codificare il numero di serie nel campo corrispondente.

# <span id="page-1-0"></span>**Codice hardware**

Generare il codice hardware facendo clic sul pulsante ''*Generate*'':

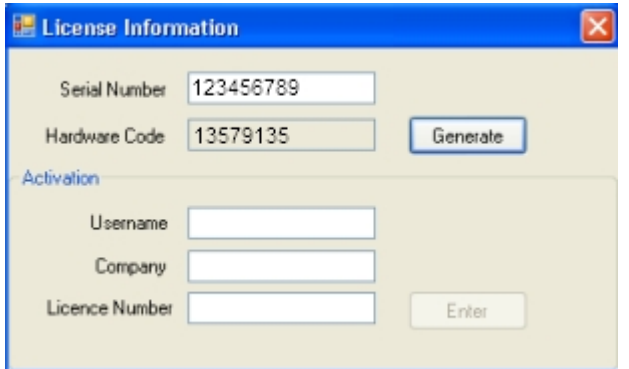

*Il codice hardware è stato generato* 

# **Registrazione di Ultranalysis Suite**

<span id="page-1-1"></span>Visitare il nostro server all'indirizzo [www.sdt.be/license/OpenOffice/Activation.php](http://sdt.be/license/OpenOffice/Activation.php). Codificare il numero di serie nel campo corrispondente e fare quindi clic su ''*Request*'':

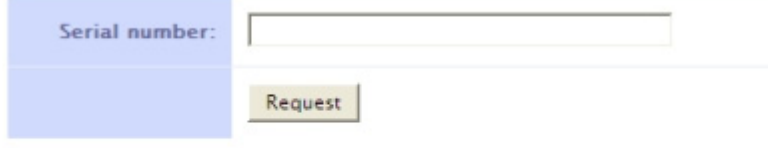

Retry

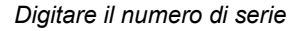

Il server chiede di confermare le coordinate:

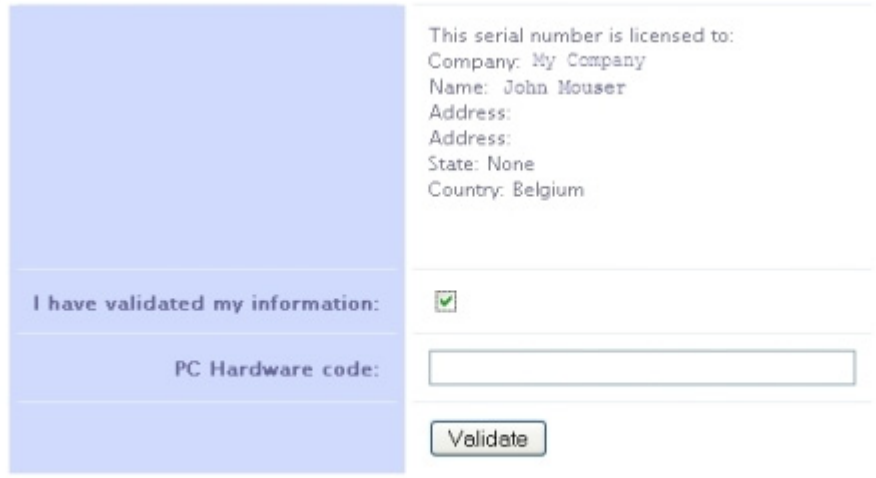

#### Retry

Se le informazioni sono corrette, selezionare la casella ''*I have validated my information:*'', digitare il codice hardware nel campo corrispondente e fare clic su ''*Validate*''. Il sistema invia per e-mial il numero di licenza.

Se le informazioni sono errate, contattare un rivenditore locale o SDT International.

Dear.

```
Company: My Company
Customer: John Mouser
Serial number: 123456789
Update license: 024680246
```
*E-mail standard di attribuzione del numero di licenza* 

### **Attivazione di Ultranalysis Suite**

<span id="page-2-0"></span>Tornare alla finestra della licenza di Ultranalysis Suite, digitare il numero di licenza nel relativo campo e fare clic su ''*Enter*''. È anche possibile aggiungere il proprio nome utente e i nomi di aziende:

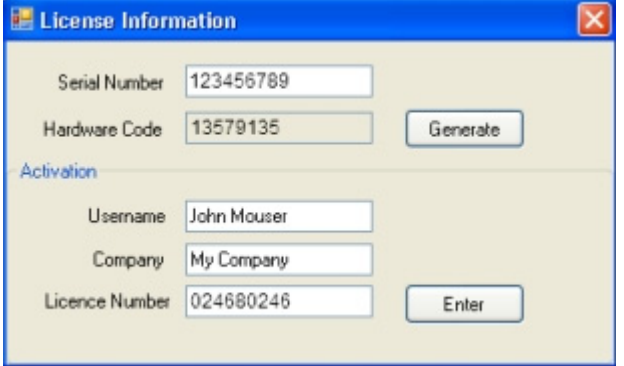

*Digitare il numero di licenza, il nome utente e quelli delle aziende* 

L'applicazione conferma che l'attivazione è stata completata con successo:

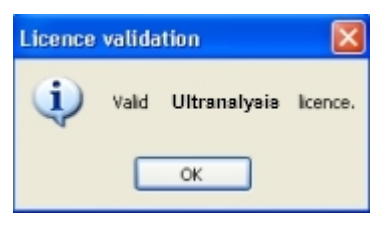